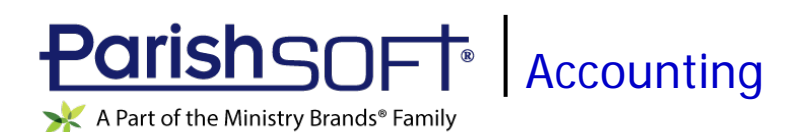

# ParishSOFT Accounting August 2019 Release Notes

These release notes inform you of new features, enhancements, and changes made in the August 2019 release of ParishSOFT Accounting.

## Browser Compatibility

ParishSOFT Accounting supports the following browsers only:

**• Internet Explorer, Version 9.0, 10.0, 11.0.** 

**Note** 

If your browser is IE 10 or IE 11, when you display the ParishSOFT Accounting website, a message appears to inform you that the browser is not compatible with the site. To resolve this error message, turn on the browser's setting to Compatibility View.

- Microsoft Edge 41.16299.15.0 HTML 16.16299
- Firefox:
	- For PC, Version 40.0 or higher
	- For MAC, Version 40.0 or higher
- Safari, Version 9.0 or higher
- Chrome, Version 62.0 or higher

## Additional Information

For information about recommended settings, IE's Compatibility View, and tips for using the various browsers, refer to our **Browser Information** page. To view this page, click the Browser Information link, located in the **Support & Services** section on your dashboard.

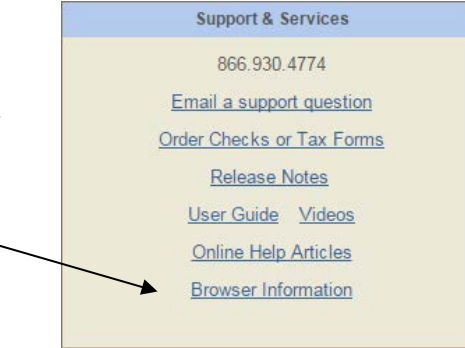

## What's New

### **Dashboard**

### Destination URL of the Checks/Forms Link Changed

In this release, we changed the destination URL of the [Checks/Forms](http://parishsoftforms.com/) and [Order Checks or Tax Forms](http://parishsoftforms.com/) links appearing on the Dashboard and throughout ParishSOFT Accounting.

You can now locate checks and tax forms at this web address: [http://parishsoftforms.com.](http://parishsoftforms.com/) If you bookmarked the old URL for checks and forms, follow your browser's instructions to edit your bookmark to link to the new web address.

### Ledger and Payables

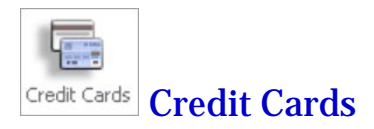

### Vendor Distributions Can Now Be Applied to Line Items in Credit Card Transactions

During the process of recording a credit card transaction, users can now apply a vendor's distribution amounts—if they are set up—to line items in the transaction. After a vendor is selected or a new vendor is saved, the following message is displayed to inform you that distribution amounts are set up for the vendor:

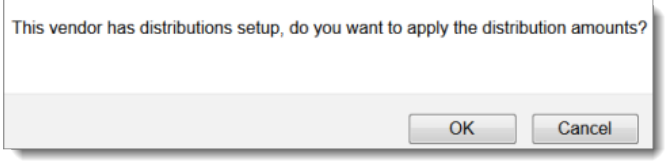

Click to apply the selected vendor's distribution amounts.

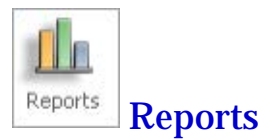

### Date Format and Default Date Modified on the Statement of Financial Position Report

Previously, the Statement of Financial Position report displayed the date of the report in **mm/yyyy** format (for example, August 2019). To conform to accounting standards, we changed the format of the report date to **dd/mm/yyyy** (for example, August 31, 2019).

Additionally, the date of the report defaults to last day of the month selected in the report setup. For example, if January is selected, the report date is January 31, 2019. If September is selected, the report date is September 30, 2019.

As shown in the illustration below, the report date appears in the header under the name of the report:

St Luke Cash

**Statement of Financial Position** September 30, 2018

### Date Format and Default Dated Modified on the Statement of Activities Report

Previously, the Statement of Activities report displayed the date of the report in **mm/yyyy** format (for example, August 2019). To conform to accounting standards, we changed the format of the report date to **dd/mm/yyyy** (for example, August 31, 2019).

Additionally, the date of the report defaults to the last day of the month selected in the report setup. As shown in the illustration below, the report date appears in the header under the name of the report:

St Luke Cash

Statement of Activities September 30, 2018

### GAAP-Compliant Statement of Activities Updated to Show YTD Change in Net Assets

Per customer request, we updated the GAA-Compliant Statement of Activities report so that it now shows an organization's year-to-date change in net assets. You can find this calculation at the end of the report (see the highlighted row in the illustration below). Note that the value reported for **Net Assets (YTD Change)** is factored into the **Total Net Assets** calculation.

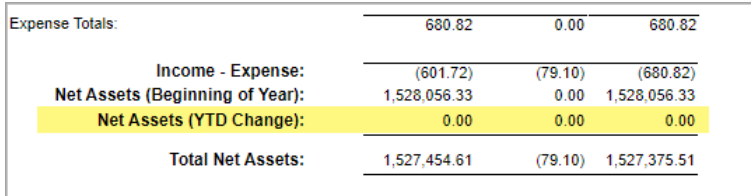

## Payroll

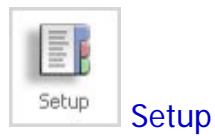

### Added Ability to Print Employer's Address and Phone Number on Paycheck Stub

In the setup for check layout, we added a new option (see illustration below) that enables organizations to print the employer's address and phone number on each employee's paycheck stub:

Note

The addition of this option enables Minnesota organizations to comply with the state law requiring employee paycheck stubs to show the employer's address and phone number.

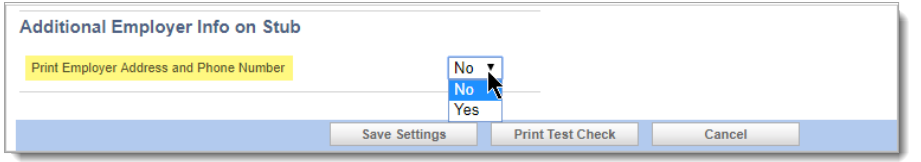

By default, the option to print is set to **No**. To print the employer's address and phone number on the check stub, select **Yes**.

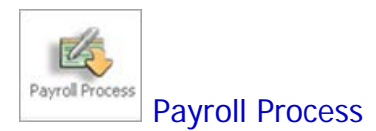

### Employer's Phone Number Added to ACH Receipt

For employees receiving their wages through direct deposit, the ACH receipt now shows the employer's phone number. With the addition of the phone number, the ACH receipt now complies with the Minnesota state law requiring the employer's address and phone number to appear on wage statements.

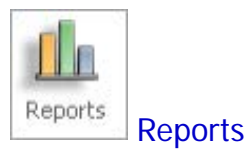

### Employer's Address and Phone Number Added to Paycheck Stub Report

The **Paycheck Stub** report now contains the employer's address and phone number. As shown below, this information is printed at the top of the report under the employer's name:

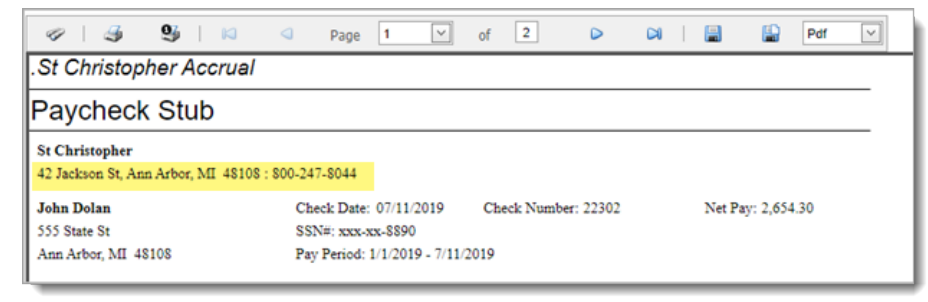

### Resolved Issues

### **Dashboard**

Fixed: Dashboard Not Updating Change Accounts Payable Account Type

Previously after the user changed an Accounts Payable account to a non-Accounts Payable type (for example, to a Dedicated account), the system did not update **Dashboard** with the change. This issue was fixed. The **Dashboard** now correctly reflects the account type change.

### Consolidation Manager

#### Fixed: Audit Log Entry Sometimes Shows Incorrect Organization ID

Previously when a Consolidation user logged in to the diocese and then switched to individual organizations, any action or activity performed within those organizations was sometimes incorrectly recorded as a diocesan event (in other words, stamped with the Diocesan ID instead of the Organization ID). This issue was corrected. Under the aforementioned circumstances, audit log entries now show the correct Organization ID.

### Ledger & Payables

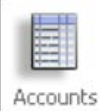

**Accounts** 

### Fixed: System Allows Users to Save Accounts Without an Account Type Specified

When saving an account, you must now specify a value in the **Account Type** field. If this field is empty or contains an incorrect account type, the system will no longer let you save the account. This change was made to enable the system to report correct balances, which it previously could not if the account type was missing or incorrectly specified.

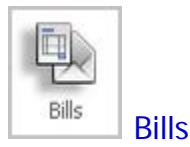

### Fixed: System Randomly Adds a Decimal Point to Value Entered into Amount Field

Previously during bill data entry on the **Bill Information** page, the system sometimes changed the value the user entered into the **Amount** field by randomly inserting a decimal point. This issue was fixed.

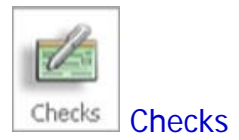

### Fixed: System Allows Check Numbers Above the Check Ceiling to Be Duplicated

Previously on bank accounts for which the check number ceiling was reached, the system allowed check numbers above the ceiling to be duplicated. We fixed this issue. Check numbers above the check ceiling cannot be used more than once.

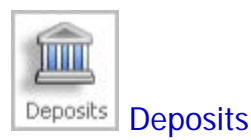

### Fixed: System Randomly Inserts a Decimal Point to Value Entered into Amount Field

Previously during deposit data entry on the **Deposit Information** page, the system sometimes changed the value the user entered into the **Amount** field by randomly inserting a decimal point. This issue was fixed.

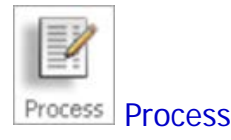

### Fixed: System Randomly Inserts a Decimal Point to Value Entered into Amount Field

Previously during data entry on the **Beginning Balance Information** page, the system sometimes changed the value the user entered into the **Amount** field by randomly inserting a decimal point. This issue was fixed.

### Payroll

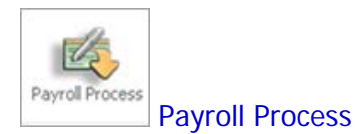

### Fixed: System Allows a Payroll to Be Back Dated into a Closed Ledger Period

Previously, the system allowed users to create a new payroll using a date in a closed Ledger accounting period. Because this practice does not conform to generally accepted accounting principles, we added controls to prevent users from back dating a payroll. When the user specifies a payroll date, the payroll process now checks the current Ledger accounting period. If it is closed, the system blocks usage of the date.

#### Fixed: System Allows Users to Specify a Check Date Prior to the Payroll Period

Previously when setting up a new payroll, users were allowed to specify a check date that was prior to the payroll period. Because this is not a good accounting practice, we added controls to prevent a check from having a date earlier than the **from**\_**through** dates specified for the payroll period.